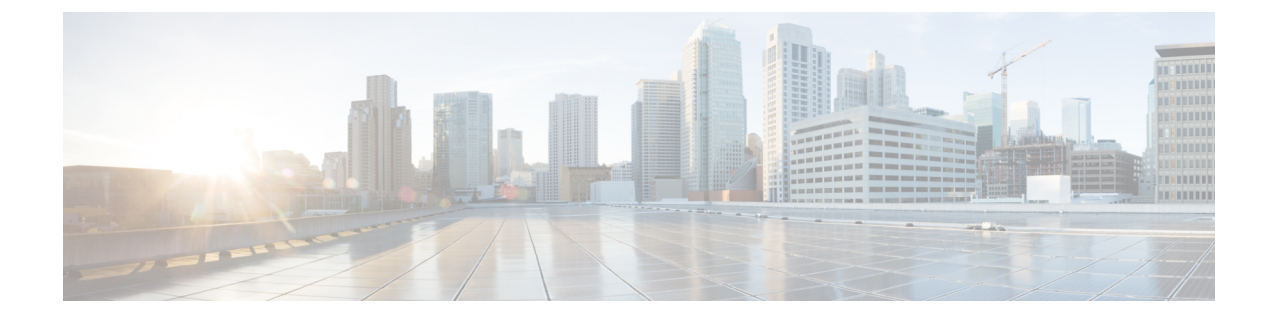

# **Examples of Cisco Prime NSC OVA Template Deployment and Cisco Prime NSC ISO Installations**

This chapter contains the following sections:

- OVA [Installation](#page-0-0) Using vSphere 5.0 Installer, on page 1
- OVA [Installation](#page-2-0) Using an ISO Image, on page 3

### <span id="page-0-0"></span>**OVA Installation Using vSphere 5.0 Installer**

#### **Before you begin**

- Ensure that you have the Virtual Supervisor Module (VSM) IP address available
- Ensure that you have all the proper networking information available, including the IP address you will use for your Cisco PNSC instance
- Ensure that you have the Cisco Prime NSC ova image

#### **Procedure**

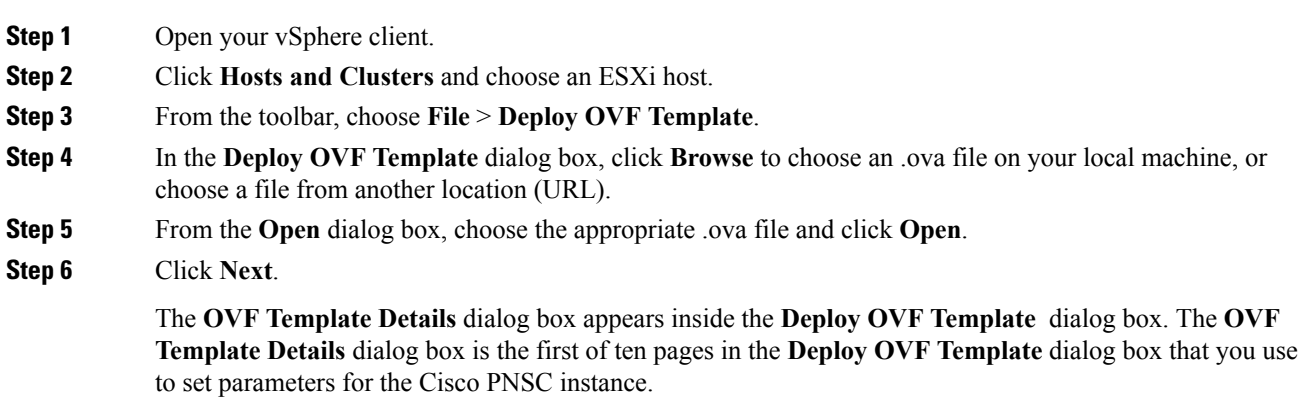

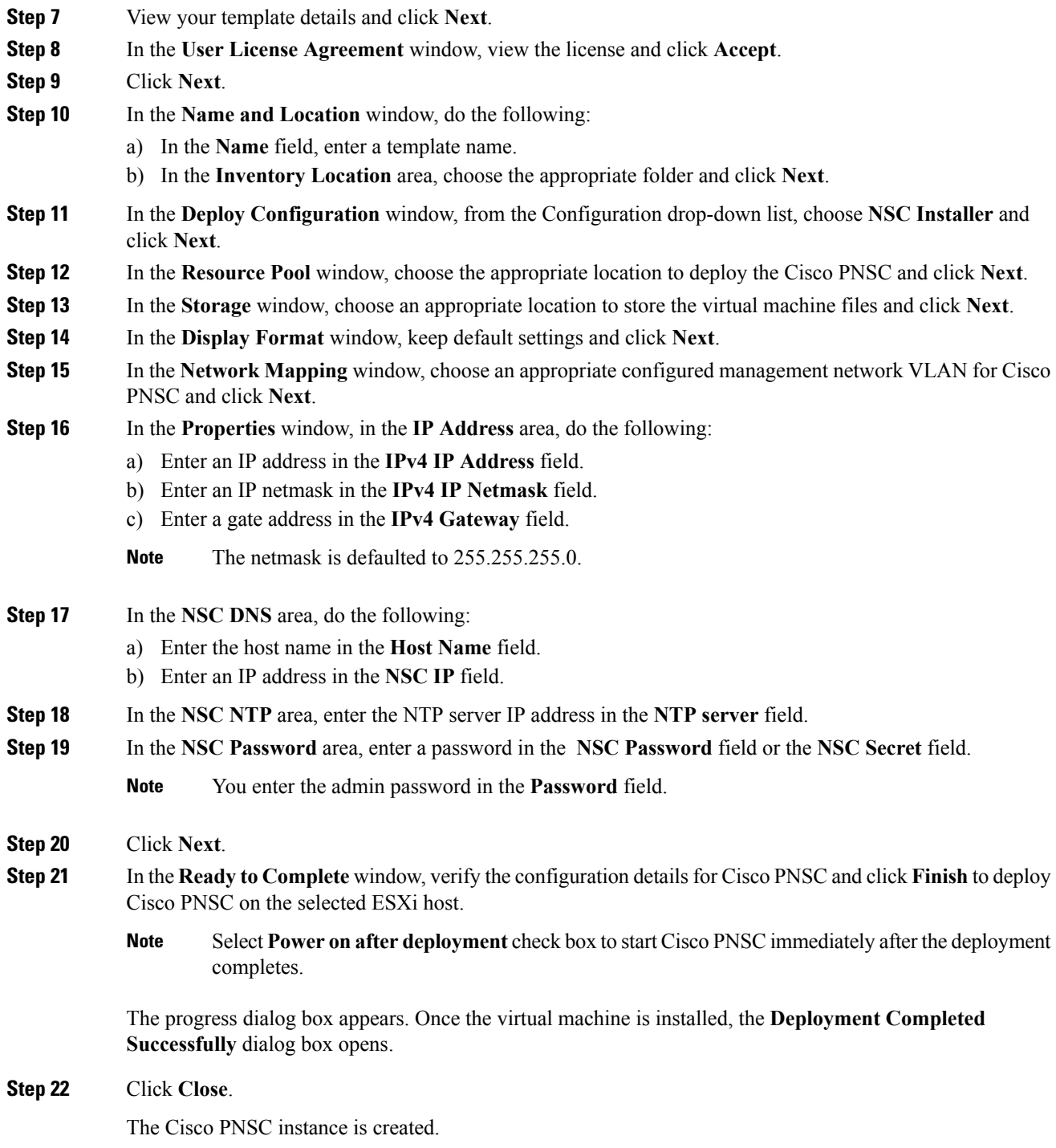

 $\mathbf I$ 

## <span id="page-2-0"></span>**OVA Installation Using an ISO Image**

#### **Procedure**

I

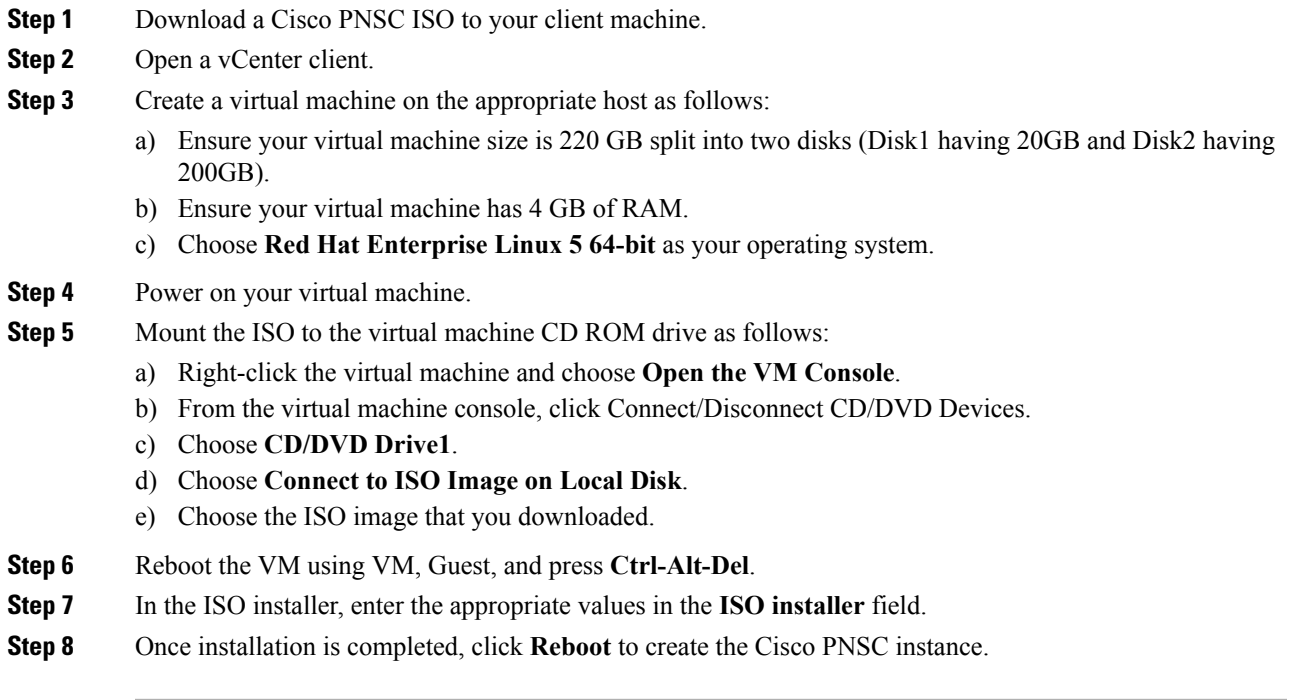

 $\mathbf I$